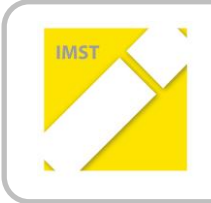

### **IMST – Innovationen machen Schulen Top**

Informatik kreativ unterrichten

# **TABELLENKALKULATION KREATIV**

# **UNTERRICHTEN**

**ID 477**

**Prof. Mag. Dr. Ernestine Bischof Prof. Mag. Cornelia Stadtmann**

**HLW St. Veit an der Glan**

St. Veit an der Glan, April 2011

## <span id="page-1-0"></span>**INHALTSVERZEICHNIS**

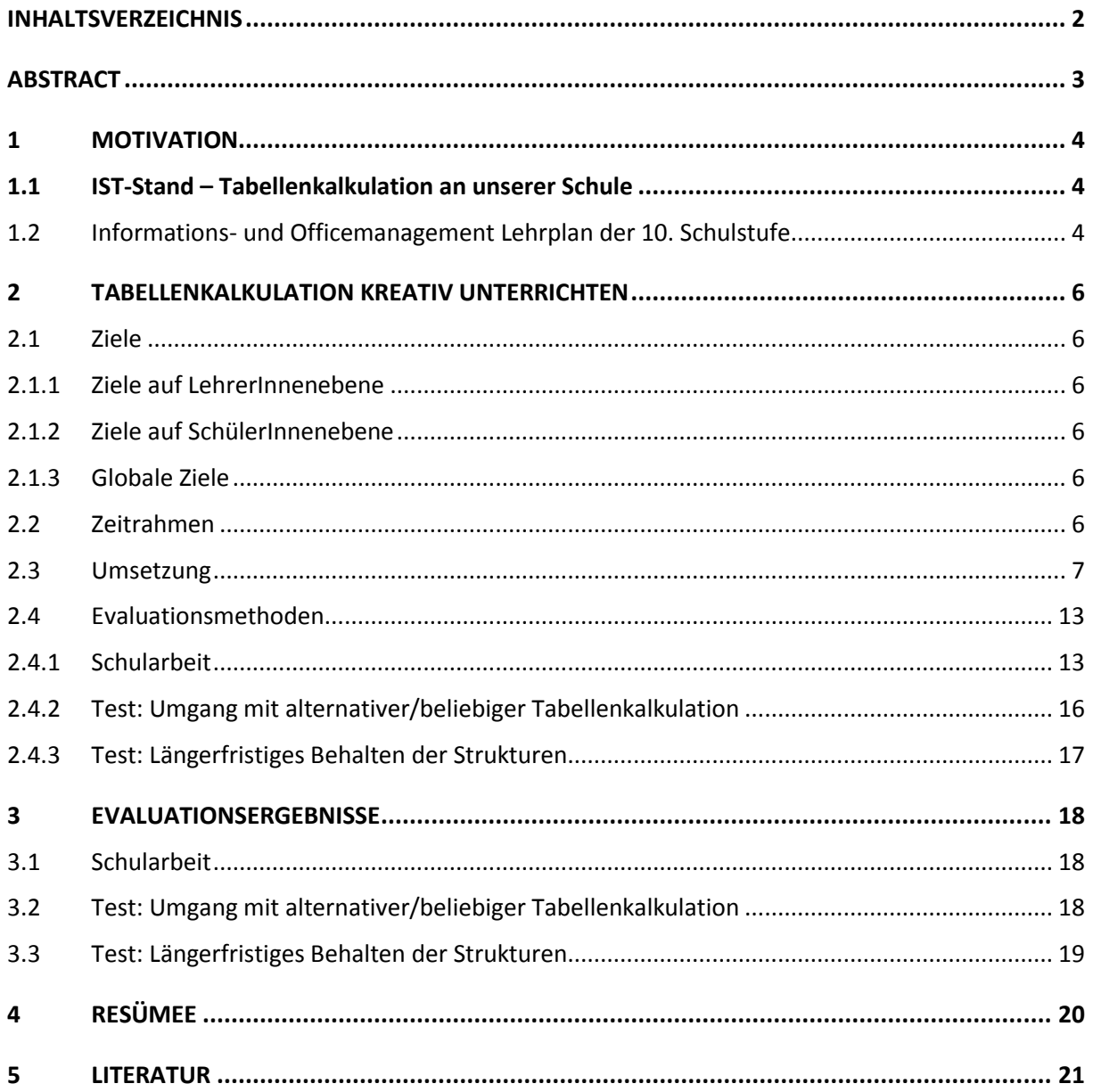

## <span id="page-2-0"></span>**ABSTRACT**

*Tabellenkalkulation wird meistens mit dem Programm Excel unterrichtet. Allgemeine Konzepte der Tabellenkalkulation werden kaum gelehrt. Das Projekt "Tabellenkalkulation kreativ unterrichten" testet im Unterrichtsfach Informations- und Officemanagement an der HLW St. Veit an der Glan verschiedene Alternativen zum herkömmlichen Tabellenkalkulationsunterricht. Somit sollen einerseits Grundkonzepte allgemein verstanden werden und damit auch auf beliebige Tabellenkalkulationsprogramme portierbar sein, andererseits soll durch körperliche Aktivität der SchülerInnen bei Animationen die Motivation gesteigert werden. Im vorliegenden Projektbericht werden die Konzepte vorgestellt und auch die Ergebnisse der begleitenden Evaluation.*

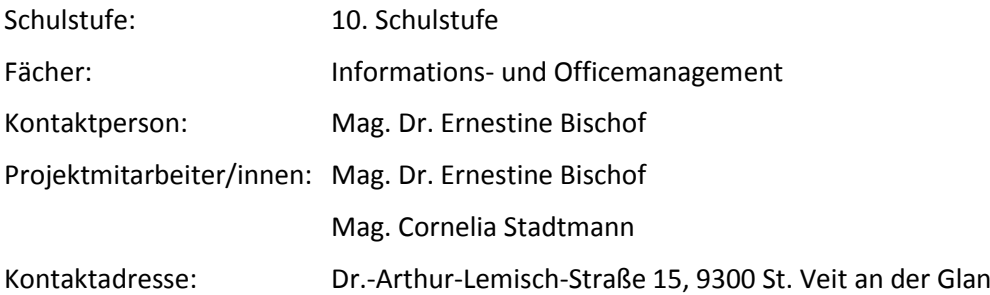

## <span id="page-3-0"></span>**1 MOTIVATION**

## <span id="page-3-1"></span>**1.1 IST-Stand – Tabellenkalkulation an unserer Schule**

Tabellenkalkulation wird an unserer Schule in der 10. Schulstufe, also im zweiten Jahrgang, eingeführt. Dabei bringen einige SchülerInnen bereits aus der vorher besuchten Schule Erfahrungen mit dem Tabellenkalkulationsprogramm Excel mit.

Neben dem an der Schule verwendeten Lehrbuch "IOM<sup>1</sup> und Publishing" [Kopeinigg 2011] stehen den IOM-Lehrerinnen Beispiele zur Verfügung, die sich über Jahre angesammelt haben. Der Unterricht fand meistens so statt, dass die Lehrperson die Beispiele vorgezeigt hat und die SchülerInnen parallel dazu auf ihren Computern mitgearbeitet haben.

Aus Sicht der Projektnehmerinnen wurden dadurch das selbstständige Denken und auch das Konzeptverständnis völlig unterbunden. Die SchülerInnen ahmten brav das Vorgezeigte nach, wurden sie vor eine Aufgabe gestellt, konnten sie diese aber nicht selbstständig lösen.

Daraus entstand die Motivation an unserer Schule diesbezüglich etwas zu verändern und hoffentlich auch KollegInnen von unseren Ideen zu begeistern.

## <span id="page-3-2"></span>**1.2 Informations- und Officemanagement Lehrplan der 10. Schulstufe**

Bildungs- und Lehraufgabe für die 10. Schulstufe im Fach Informations- und Officemanagement sind laut Lehrplan für Humanberufliche Schulen:

- *Standardsoftware aus den Bereichen Textverarbeitung, Tabellenkalkulation und Präsentation zur Lösung der Aufgaben der Berufspraxis optimal nutzen können*
- *selbstständig Textsorten formal und sprachlich richtig unter Nutzung der gängigen Eingabemethoden erstellen und gestalten können*
- *die aktuellen Mittel der Büro- und Kommunikationstechnologie einsetzen können*

Der Lehrplan der Humanberuflichen Schulen<sup>2</sup> (siehe Tabelle) gibt im Vergleich zum Informatiklehrplan der AHS einen genauen Überblick welche Inhalte im "Informatik"-Unterricht vermittelt werden sollen.

 $\overline{\phantom{a}}$ 

 $1$  IOM = Informations- und Officemanagement

<sup>2&</sup>lt;br>Siehe: <u>http://www.abc.berufsbildendeschulen.at/upload/1608\_HLW%20%20AZ%20Umwelt%20und%20Wirtschaft.pdf</u> 2012-07-16

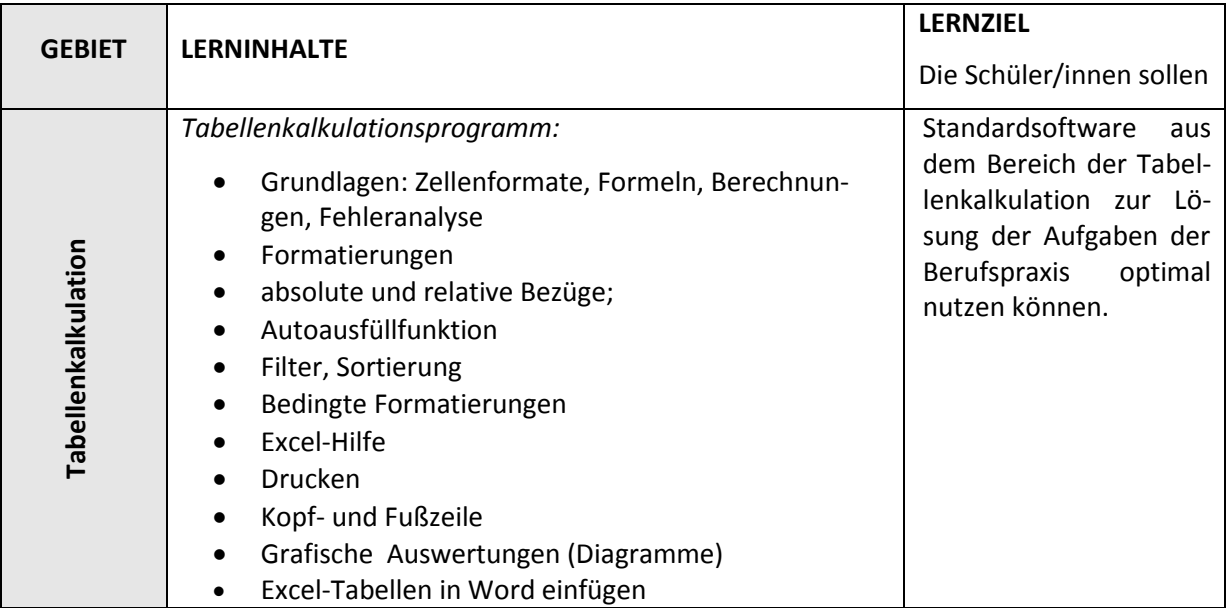

## <span id="page-5-0"></span>**2 TABELLENKALKULATION KREATIV UNTERRICHTEN**

## <span id="page-5-1"></span>**2.1 Ziele**

### <span id="page-5-2"></span>**2.1.1 Ziele auf LehrerInnenebene**

Die Klassen sind in Informatik je nach Klassengröße meistens in zwei Gruppen geteilt und sie werden von zwei LehrerInnen unterrichtet. Das Projekt soll die Zusammenarbeit der LehrerInnen bei der Planung, Vorbereitung und Nachbereitung des Unterrichts fördern.

- Der Umgang mit neuen Technologien wird auf LehrerInnen-Ebene gefördert.
- Die Unterrichtsmaterialien werden an projektexterne LehrerInnen der Schule weiter gegeben.

### <span id="page-5-3"></span>**2.1.2 Ziele auf SchülerInnenebene**

In den ersten beiden Jahrgängen der humanberuflichen Schulen ist der Informatikunterricht sehr ooffice-lastig. Durch die alternativen Unterrichtsmethoden sollen die SchülerInnen ein über die Anwendungssicht hinausgehendes Grundverständnis für die Tabellenkalkulation erwerben. Außerdem sollen diese nicht nur das Tabellenkalkulationsprogramm von Microsoft Office kennen lernen, sondern auch andere Tabellenkalkulationen (beispielsweise Numbers von Apple). Wenn die Grundstrukturen erlernt werden, sollen die SchülerInnen mit jeder beliebigen Tabellenkalkulationssoftware in den Grundelementen arbeiten können.

- Durch den Einsatz von Tablett-PCs wird das Interesse der SchülerInnen geweckt. Dadurch wird die Lernmotivation der SchülerInnen gesteigert.
- Folgende Konzepte werden durch die alternative Unterrichtsform besser verstanden: absolute und relative Zellbezüge, Wenn-Funktion.
- Durch die alternativen Lernformen können SchülerInnen auch ohne Einschulung mit noch unbekannten Tabellenkalkulationsprogrammen umgehen.

### <span id="page-5-4"></span>**2.1.3 Globale Ziele**

- SchülerInnen (und LehrerInnen) werden durch die Unterrichtsform motiviert.
- SchülerInnen werden nicht auf die Verwendung eines Programmes geschult, sondern verstehen die Grundkonzepte der Tabellenkalkulation (absolute und relative Zellbezüge, Wenn-Funktion).
- SchülerInnen erkennen, dass Informatik nicht auf die Benutzung des Computers beschränkt ist, sondern weit über die Anwendersicht hinausgeht.

## <span id="page-5-5"></span>**2.2 Zeitrahmen**

*September 2011-November 2011:* Grunderhebung der Vorkenntnisse, Einführung in die Tabellenkalkulation

*Dezember 2011:* Schularbeit (1. Evaluation)

*Jänner 2012:* Tabellenkalkulation am Tablett-PC

*März 2012:* Tabellenkalkulation mit "freier" Software (Evaluation – Verständnis der Grundkonzepte)

*April 2012:* Wiederholung (Evaluation - längerfristiges Behalten der Grundlagen)

## <span id="page-6-0"></span>**2.3 Umsetzung**

Für das Projekt steht ein 2. Jahrgang mit 20 SchülerInnen (18 Schülerinnen und 2 Schüler) zur Verfügung. Die Klasse ist in zwei Gruppen zu je 10 SchülerInnen geteilt, wobei die Gruppe Stadtmann (8 Schülerinnen, 2 Schüler) die Grundlagen der Tabellenkalkulation kreativ erfährt, die Gruppe Bischof (10 Schülerinnen) als Kontrollgruppe die Grundlagen "konventionell" wie bisher durchnimmt. In der Gruppe Stadtmann befinden sich die einzigen zwei Schüler. Bei der Arbeit in Gruppen wurde darauf geachtet, die beiden Burschen den entstandenen Mädchengruppen zuzuteilen.

Das Projekt stützt sich auf zwei Säulen. Zum einen sollen die Grundlagen der Tabellenkalkulation auf kreative Art und Weise durch Simulationen vermittelt werden. Zum anderen wird, nachdem die Grundlagen bereits bekannt sind, unterstützend alternative (nicht MS Excel!) Tabellenkalkulationssoftware eingesetzt. Um die Motivation der SchülerInnen zu erhöhen wird Numbers auf dem IPad verwendet.

Um eine Aussage über den Erfolg des kreativen Tabellenkalkulationsunterrichts treffen zu können erlernt eine Gruppe die Grundlagen der Tabellenkalkulation auf konventionelle Art und Weise. Die andere Gruppe lernt die Tabellenkalkulationsgrundlagen durch Simulationen kennen.

Die Gruppe, die durch Simulationen die Tabellenkalkulation Excel erlernen soll, besteht aus 10 Probanten, wobei zwei davon männlich sind. Der Einstieg in die Oberfläche der Tabellenkalkulation wird mit dem Spiel "Schiffe versenken" eingeleitet. Dabei sollen die ersten Kontakte der SchülerInnen ohne Scheu beginnen. Das Spiel ermutigt sie, den/die zugeteilte/n MitschülerIn zu schlagen und dabei die Formatierung anzuwenden. Die Lehrperson zeigt kurz ein bis zwei Formatierungen (Hintergrundfarbe einer Zelle ändern, ...) und bespricht die Regeln vom Spiel "Schiffe versenken".

Die Oberfläche zuerst zu erforschen ist für die SchülerInnen von Bedeutung, da durch vorherige Erfahrungen der Bezug zur Oberfläche einer Tabellenkalkulation nicht gegeben ist. Das Spiel lässt die Tabellenkalkualtion als bekannte Oberfläche erscheinen.

Die zweite Einheit beginnt mit der Einführung in die Tabellenkalkulation durch eine Simulation. Die SchülerInnen sollen den Bildschirm abgeschaltet haben, um etwaige Ablenkungen zu vermeiden. Die Simulation soll ein Beispiel beschreiben, indem schon eine kleine Formel verwendet wird. Ziel ist es durch die Simulation die Konzepte hinter der Tabellenkalkulation zu vermitteln. Die Aufgabe lautet:

#### *Beispiel 1:*

*Chantal will wissen wie hoch ihre Handyrechnung ist. Sie weiß, dass sie 40 SMS mit je € 0,30,- gesendet hat. Außerdem hat sie 120 Minuten telefoniert. Eine Minute kostet € 0,09,- . Die Grundgebühr beträgt € 14,-. Wie hoch ist die Handyrechnung?*

Das Beispiel eignet sich für die Einführung der Tabellenkalkulation, da sie einerseits in die Welt der SchülerInnen gehört und man andererseits zur Berechnung keine schwierigen Formel- und Zellbezüge braucht. Die SchülerInnen lesen sich den Text durch und sollen die wichtigsten Werte herausarbeiten. Danach teilt die Lehrperson die einzelnen Informationen auf die SchülerInnen zu, die damit zu Zellen werden. Jeder/e SchülerIn erhält einen laminierten Zettel, wobei auf die Rückseite der Name des/der SchülerIn kommt und auf die Vorderseite seine/ihre zugeteilte Information (Zahl aus dem Beispiel1). Danach sollen die Blätter in die Höhe gehalten werden. Die SchülerInnen werden nun auf das Ergebnis (der Betrag der Handyrechnung) der Aufgabe hingeführt, indem durch die Hilfestellung der Lehrperson die Formel mündlich durchgenommen wird. Hierbei werden immer wieder SchülerInnen als Zellen verwendet, die nun auch Berechnungen auf ihren laminierten Zetteln stehen haben.

Nun stellen die SchülerInnen die Zellen dar und präsentieren entweder eine Berechnnung (Begriff der Formel wird eingeführt) oder einen Wert (Begriffes des Inputs wird eingeführt). Danach wird die Lehrperson durch Fragestellungen wie: "Welche Zellen nehmen von welchen Zellen die Werte?"; "Welche Zelle muss sich verändern, um den Gesamtbetrag zu verändern?"; … . Es soll dabei jedoch die Zelle mit deren SchülerInnennamen angesprochen werden. Am Ende werden die Zellen (dargestellt als SchülerInnen) miteinander durch eine Schnur verbunden und es werden nochmals die Verbindungen zwischen Zellen wiederholt.

Danach sollte sofort das Beispiel in die Tabellenkalkulation eingetragen werden. Dabei sollte immer wieder der Bezug zu der Simulation hergestellt werden. Die Einträge in die Zellen werden durch die SchülerInnen unterstützt, indem die Zellen durch ihren Namen eine absolute Adresse bekommen. Die Lehrperson weist dabei auf die absolute Adressierung hin, die durch die Änderung der Adressen zu Namen entsteht. Die relativen Adressen kommen erst in einem späteren Beispiel zum Tragen. Mit diesen Adressen werden die ersten Formeln eingetragen. Die Zellbezüge sollten den SchülerInnen im Bezug auf die Simulation im Programm ersichtlich gemacht werden.

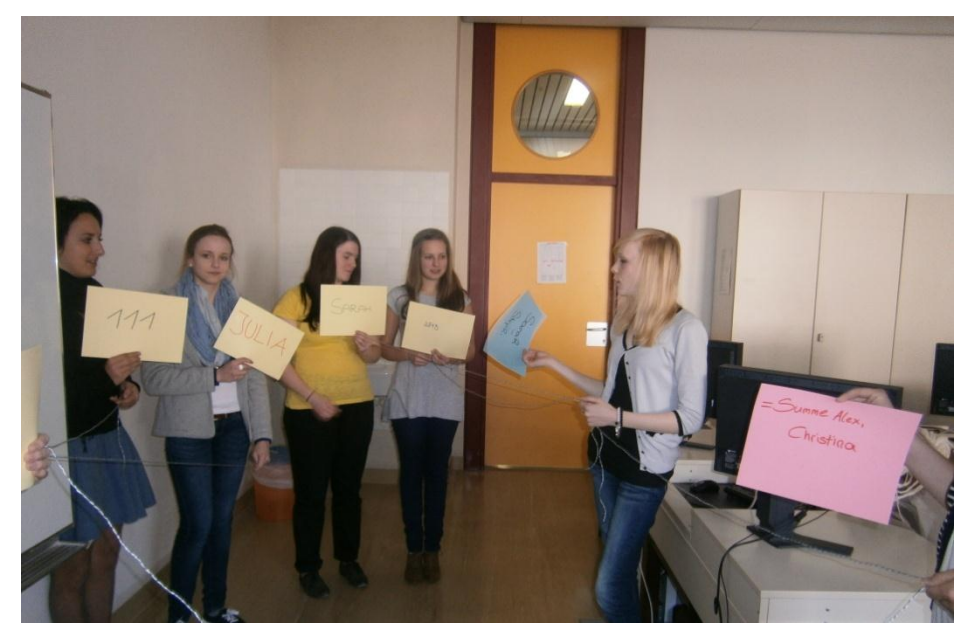

**Abbildung 1: Darstellung der Adressierung der Tabellenkalkulation**

Danach werden Beispiele zur Wiederholung gegeben und die relativen Adressen erklärt. Die Beispiele lauten:

#### *Beispiel 2:*

*Die Firma Print&Pensil will die Abrechnung für den aktuellen Monat machen. Dazu müssen sie in eine Tabelle die Artikel, die Einzelpreise, die Stückzahlen, die Kosten und die dazugehörigen MWSt.(20%) eintragen. Danach wollen sie die Ausgaben berechnen.*

#### *FRAGESTELLUNGEN:*

- *1. Wie kannst du den Preis berechnen?*
- *2. Wie kann man den Preis mit MWSt. berechnen?*
- *3. Wie hoch sind die Gesamteinnahmen?*

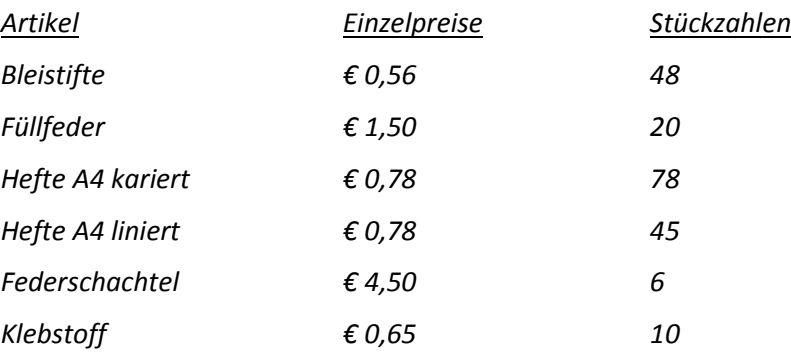

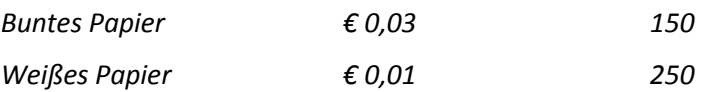

Im Beispiel 2 werden die Konzepte der Bezüge besprochen. Die SchülerInnen sollen am Beginn die absolute Adresse für die MWSt. eingeben können. Danach sollen die relativen Bezüge besprochen werden, die nun in der Formel für die Berechnung erscheinen. Das automatische Ausfüllen muss durchgeführt werden. Danach kann auf die Unterschiede zwischen absoluter und relativer Adresse eingegangen werden, da nun aus der Simulation die absolute Adressierung bekannt ist. Auch das automatische Ausfüllen sollte durch die absolute Adresse der MWSt. erfasst werden. Denn den SchülerInnen kann dies durch die Formelansicht klar gemacht werden.

Die nächste Sequenz zeigt die Funktionen und deren Referenzbereich. Die Aufgabenstellung wird am Beamer projiziert und lautet:

*Bildet zwei Gruppen mit je vier Mitgliedern. Jede Teilgruppe soll die Zahlen 5, 6 und 10 addieren. Eine Gruppe soll dazu die Summenformel für die Berechnung verwenden und die andere Gruppe die Summe durch eine Formel darstellen.*

Die Simulation der nächsten Phase in dieser Sequenz bezieht sich auf die Erarbeitung der Referenzen und deren Eigenschaften. Die SchülerInnen sollen den Unterschied zwischen Bereichsreferenzen und einzelnen Bezügen erfahren. Außerdem wird eine Funktion verwendet. Die Simulation benötigt acht SchülerInnen. Die restlichen SchülerInnen sollen mitarbeiten, in dem die Lehrperson diese miteinbezieht.

Die Materialien bleiben bis auf eine hinzukommende Schnur die gleichen wie in der ersten Simulation. Diese Schnur gibt das Sichtfeld einer Ergebniszelle wieder.

Das Beispiel 3 soll die Ausführungen der Simulation wiederholen.

#### *Beispiel 3:*

*Frau Maurer bekommt jeden Monat € 1250,- Gehalt. Von diesem Gehalt müssen nun die Miete mit € 460,-, der Strom mit € 45,-, die Autoversicherung mit € 60,-, die Nahrungsmittel mit € 200,- , Kosmetikartikel mit € 50,- , Bausparvertrag mit € 80,-, Handyrechnung mit € 46,- und sonstige Ausgaben mit € 150,- bezahlt werden. Was bleibt ihr am Ende des Monats?*

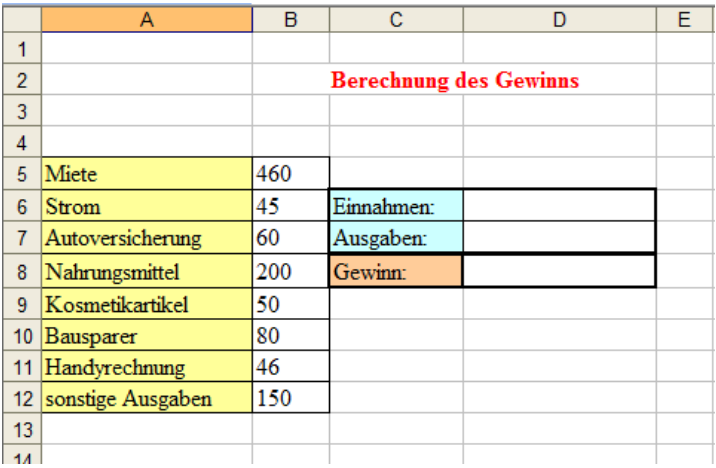

- *1. Berechne die Ausgaben und den Gewinn. Welche Formeln brauchst du?*
- *2. Frau Maurer bekommt von ihrer Bank Bescheid, dass der Bausparer im nächsten Monat nicht mehr einzuzahlen ist. Erkläre, was passiert, wenn man diese Zeile entfernt.*

*3. Sie will nun zusätzlich eine Krankenversicherung um € 12,- pro Monat abschließen. Füge eine Zeile in der Tabelle zwischen Kosmetikartikel und Handyrechnung ein. Was geschieht in der Zelle mit dem Gewinn?*

Das Beispiel 3 soll durch die Änderungen in den einzelnen Aufgabenstellungen den Unterschied zwischen Funktion und Formel erläutern. Dazu sollen die SchülerInnen die Formelüberwachung verwenden.

Die weiteren Funktionen werden durch das Beispiel 4 eingeführt. Dabei sollen die Englischkenntnisse der SchülerInnen zum Einsatz kommen. Intuitive Wörter sollen gefunden werden, um die Funktionen zu benennen.

#### *Beispiel 4:*

*Die angegebene Tabelle stellt eine Kalkulation über den Verbrauch von Limonade in einer Klasse dar.* 

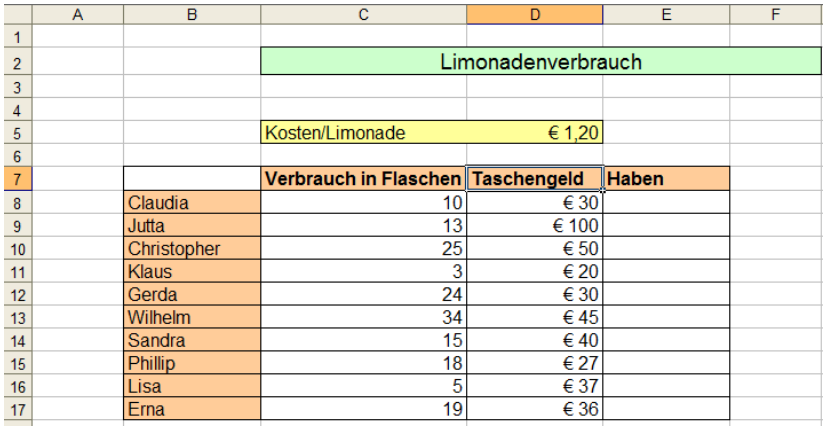

#### *Beantworte folgende Fragen am Blatt:*

- *1. Was bleibt den Schüler/innen am Ende des Monats an Taschengeld?*
- *2. Wer verbraucht die meisten Flaschen? Wie viele sind das?*
- *3. Wie hoch ist der minimale Verbrauch an Flaschen?*
- *4. Wie viele Flaschen werden durchschnittlich von den Schüler/innen verbraucht?*
- *5. Wie viele Flaschen wurden insgesamt verbraucht?*
- *6. Wie viele Schüler/innen sind in dieser Klasse am Limonadenverbrauch beteiligt?*

Beispiel 5 soll die Formatierung der Eingabeparameter in Excel zeigen. Die SchülerInnen werden durch die Berechnung von Datumswerten und Prozentwerten auf die eigene Verwendung in der Tabellenkalkulation stoßen. Das Beispiel 5 soll den Umgang üben.

#### *Beispiel5:*

*Ein Kleinbauer hat für seine Monatsabrechnung die wichtigsten seiner Kühe in eine Tabelle eingetragen und möchte das Alter und den Preis mit MWSt. wissen.*

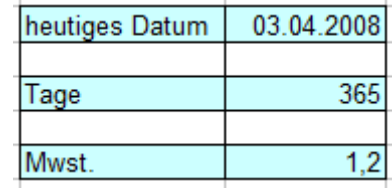

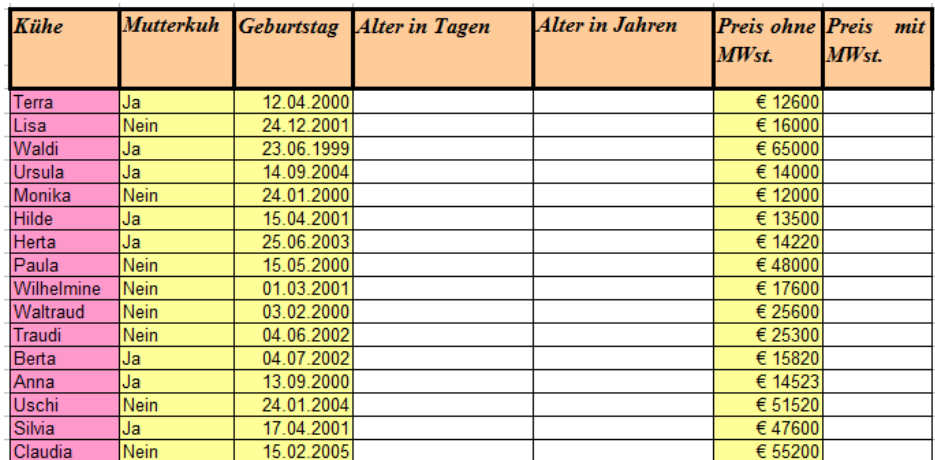

*Fragestellungen:*

- *1. Wie könnte man das Alter der Kühe berechnen? Gib eine Formel an!*
- *2. Welche Formel wird für die Berechnung der MWSt. benötigt?*
- *3. Gib das durchschnittliche Alter der Kühe an! Welche vordefinierte Funktion brauchst du?*
- *4. Wie viele Kühe hat der Bauer? Kannst du dafür zwei verschiedene Funktionen verwenden?*

Anschließend werden Übungen aus dem Buch von Apel [ApOl 2011] verwendet.

Die Einführung der Wenn-Anweisung wird wieder durch eine Animation der SchülerInnen durchgeführt. Hier werden drei SchülerInnen ausgewählt die Basisbausteine einer Wenn-Anweisung sind. Das sind Blätter mit einem "Wenn", einem "Dann" und einem "Sonst". Die Teile dazwischen sollen durch andere SchülerInnen dargestellt werden. Durch die drei Blätter soll die Struktur erkennbar werden. Die Bedingung als auch die Anweisungen werden aus dem Leben der SchülerInnen genommen. Es wird durch die täglichen Situationsbeispiele für die SchülerInnen einfacher, die Sprünge in die einzelnen Felder zu verstehen.

Danach wird die Wenn-Anweisung wiederum in die Tabellenkalkulation eingetippt und einige Beispiele dazu gemacht. Hierbei wird wieder das Buch von [ApOl 2011] herangezogen.

Der Abschluss dieser Einführung ist die Überprüfung in Form einer Schularbeit.

Nach Abschluss der Einführung und der Wenn-Funktion werden die Informationen in Form einer Wiederholung der Konzepte am IPad mit dem Tabellenkalkulationsprogramm Numbers untersucht. Dabei bekommen die SchülerInnen folgendes Arbeitsblatt, das sie ohne weitere Hilfe der Lehrperson beantworten sollen.

#### *Numbers*

- *1.) Kannst du erklären, wie die Eingabe beim IPad funktioniert!*
- *2.) Öffne Numbers und erkläre, mit welchem Programm es vergleichbar ist?*
- *3.) Versuche folgendes Beispiel (wenn nötig eine Formel bzw. eine Funktion einfügen) einzugeben und dabei folgende Fragen zu beantworten!*

*Bsp.:*

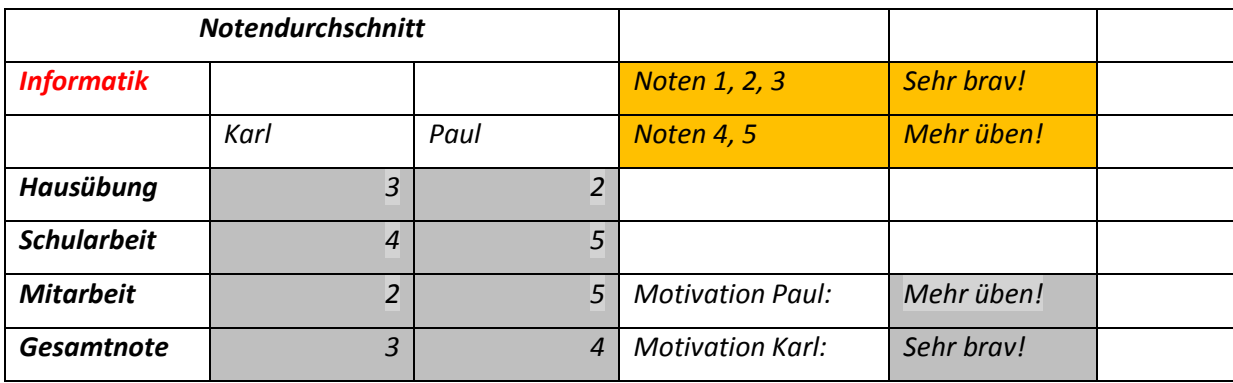

- *Wie kann man ein neues Tabellenblatt erstellen? Welche Möglichkeiten findest du und welcher Unterschied besteht hier zu Excel?*
- *Wie kannst du Werte eingeben und formatieren? Geht das überhaupt?*
- *Unterscheidet Numbers die Eingabe von Text oder Zahlen? Wird das in Excel unterschieden? Erkläre beide Programmeigenschaften!*
- *Kann man Formeln und Funktionen eingeben? Was ist der Unterschied zu Excel?*
- *Wie viele Funktionen gibt es in Numbers?*
- *Ist die Verwendung des IPads von Vorteil für die Eingabe in Numbers?*
- *Hast du eine Möglichkeit diese Datei auf einem anderen Computer mit Microsoft-Produkten zu öffnen? Wenn ja, beschreibe den Weg.*

Die Aufgaben zielen darauf ab, die Tabellenkalkulation Numbers kennenzulernen. Die wichtigsten Funtkionalitäten, aus den vergangenen Einheiten zur Tabellenkalkulation sollen im Programm Numbers untersucht werden. Es wird immer wieder ein Bezug zu Excel, und somit zum Vorwissen der SchülerInnen, hergestellt.

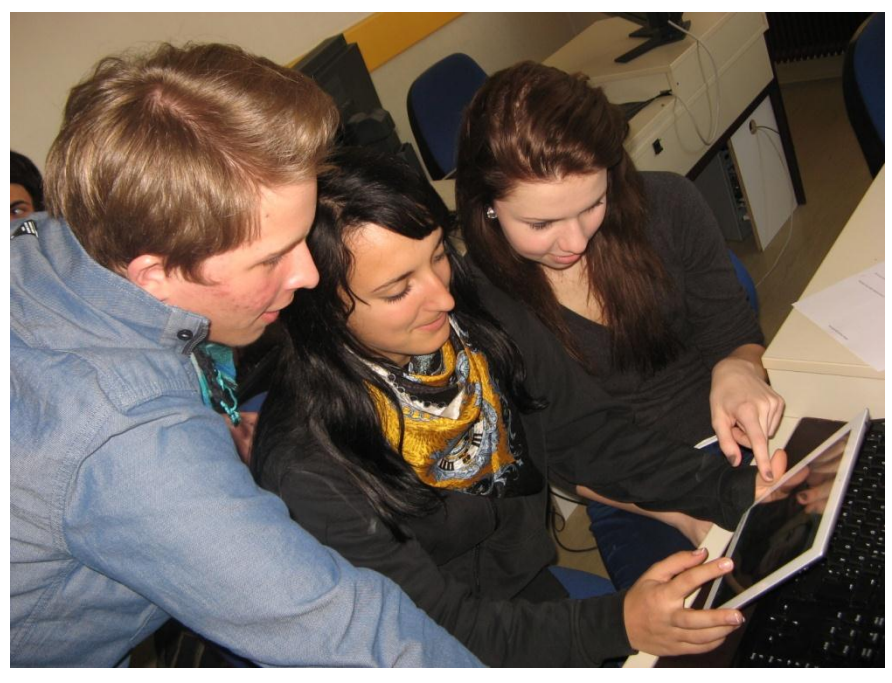

**Abbildung 2: Arbeit mit dem IPad in der Gruppe Stadtmann**

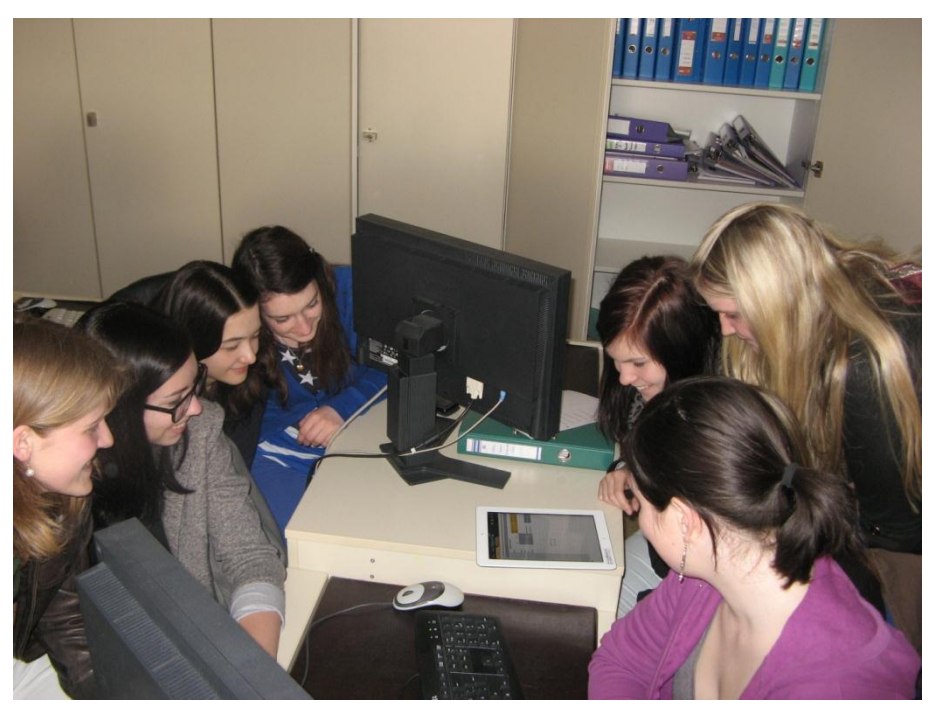

**Abbildung 3: Arbeit mit den IPads in der Gruppe Bischof**

Die Evaluationsmethoden werden in folgenden Unterkapiteln vorgestellt.

## <span id="page-12-0"></span>**2.4 Evaluationsmethoden**

Die vielfältigen Ziele fordern mehrere Evaluationsmethoden. Zum einen soll der Lernerfolg durch die Simulationen bestätigt oder widerlegt werden, zum anderen soll auch das längerfristige Behalten der erlernten Inhalte erhoben werden. Ein weiterer zu berücksichtigender Punkt ist das Konzeptverständnis, das auf beliebige Tabellenkalkulationen anwendwar sein soll.

### <span id="page-12-1"></span>**2.4.1 Schularbeit**

Bei der ersten Schularbeit wurden die Konzepte einfache Berechnungen in Excel, die Funktionen, MIN, MAX und MITTEL, absolute und relative Bezüge, sowie die WENN-Funktion abgefragt.

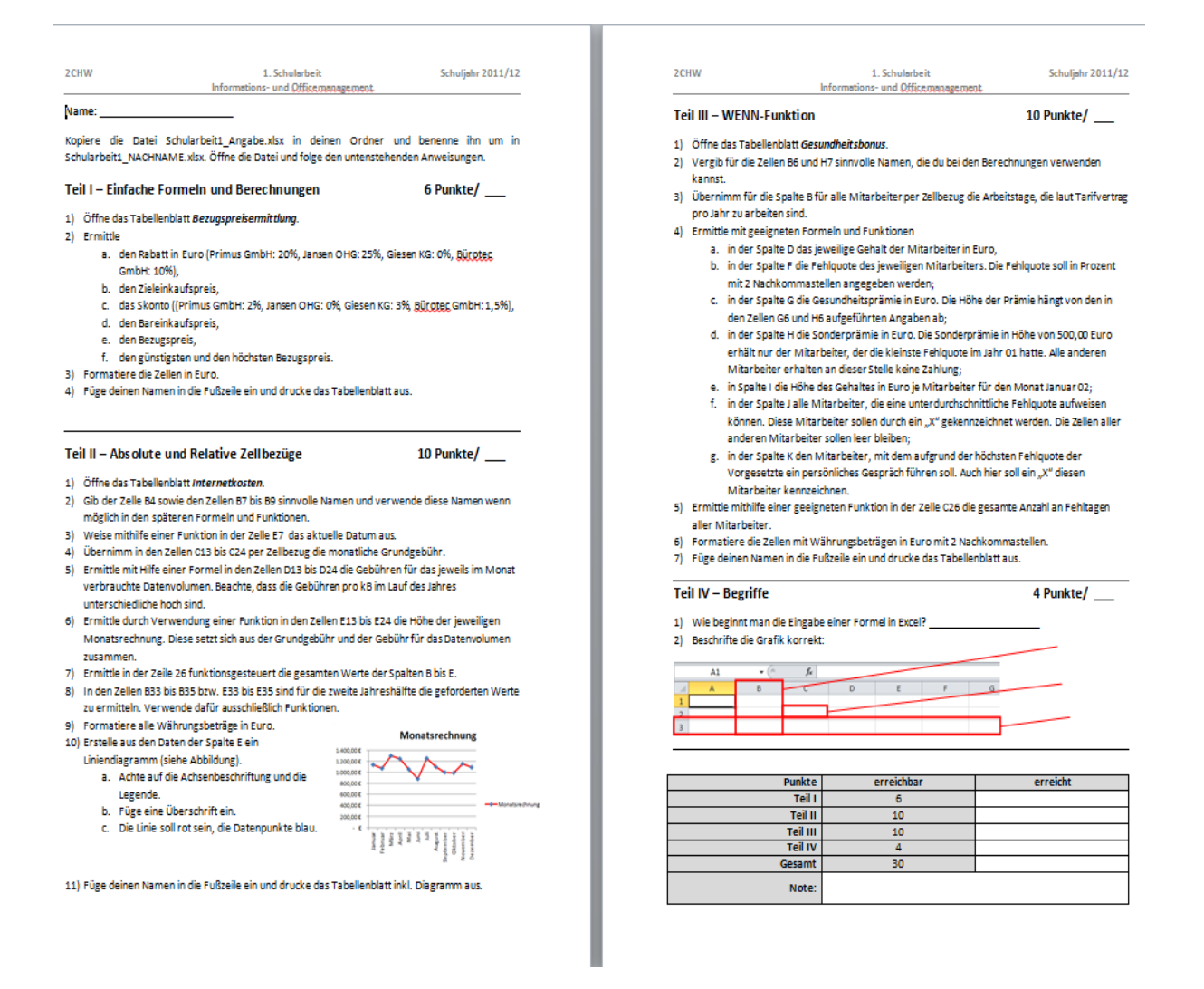

#### **Abbildung 4: Schularbeit der 2CHW (Nach Aufgaben im Buch Handlungsorientierte Tabellenkalkulation [ApOl 2011])**

Beide Gruppen schrieben die gleiche Schularbeit. Ein Vergleich der Ergebnisse soll zeigen, ob die Gruppe, die nach alternativen Unterrichtsmethoden unterrichtet wurde, besser abschneidet.

Die SchülerInnen bekamen alle drei Excel-Dokumente als Vorlage und mussten die geforderten Berechnungen durchführen.

| $\mathbf{X}$ ll                                                                                                    | $10 + 11 + 17$<br>ы<br>Schularbeit1 Angabe.xlsx - Mic     |         |                                                            |                                             |                        |                   |               |                  |                                   |                     |                              |   |
|----------------------------------------------------------------------------------------------------|-----------------------------------------------------------|---------|------------------------------------------------------------|---------------------------------------------|------------------------|-------------------|---------------|------------------|-----------------------------------|---------------------|------------------------------|---|
|                                                                                                    | Start<br>Datei                                            |         | Einfügen<br>Seitenlayout                                   |                                             | Formeln                | Daten             | Überprüfen    | Ansicht          | Add-Ins                           |                     |                              |   |
|                                                                                                    | Ж<br>la -                                                 | Calibri |                                                            | $\mathbf{A}$ 11 $\mathbf{A}$ $\mathbf{A}$   | $\equiv \equiv \equiv$ | $\sum_{\alpha}$   | Zeilenumbruch |                  |                                   | Standard            | ÷                            |   |
| Einfügen<br>$\mathbf{F} \times \mathbf{U}$ $\cdot$ $\rightarrow$ $\rightarrow$ $\rightarrow$ $\rightarrow$ $\rightarrow$ |                                                           |         |                                                            | ■ 事情   健健  <br>Fax Verbinden und zentrieren |                        |                   |               |                  |                                   | <b>转</b> % 000      | $*^{0}_{0.4}$ $*^{00}_{0.7}$ | F |
| Schriftart<br>Zwischenab 5                                                                                               |                                                           |         | Ausrichtung<br>$\overline{u}$<br>$\overline{\mathbb{F}_M}$ |                                             |                        |                   |               |                  | Zahl<br>$\overline{\mathbb{F}_M}$ |                     |                              |   |
|                                                                                                    | <b>B16</b>                                                |         | $f_x$<br>$\sim$<br>۰                                       |                                             |                        |                   |               |                  |                                   |                     |                              |   |
| ⊿                                                                                                    | A                                                         |         |                                                            |                                             | B                      | C                 |               | D                |                                   | E                   |                              |   |
| 1                                                                                                    | Ermittlung des Bezugspreises für den Druckertisch Euratio |         |                                                            |                                             |                        |                   |               |                  |                                   |                     |                              |   |
| $\overline{2}$                                                                                                    |                                                           |         |                                                            |                                             |                        |                   |               |                  |                                   |                     |                              |   |
| 3                                                                                                    |                                                           |         |                                                            | <b>Primus GmbH</b>                          |                        | <b>Jansen OHG</b> |               | <b>Giesen KG</b> |                                   | <b>Bürotec GmbH</b> |                              |   |
| 4                                                                                                    | = Listeneinkaufspreis (netto)                             |         |                                                            | 60,00€                                      |                        | 65,00€            |               | 52,00€           |                                   | 58,00€              |                              |   |
| 5                                                                                                    | Rabatt                                                    |         |                                                            |                                             |                        |                   |               |                  |                                   |                     |                              |   |
| 6                                                                                                    | = Zieleinkaufspreis                                       |         |                                                            |                                             |                        |                   |               |                  |                                   |                     |                              |   |
| 7                                                                                                    | - Skonto                                                  |         |                                                            |                                             |                        |                   |               |                  |                                   |                     |                              |   |
| 8                                                                                                    | = Bareinkaufspreis                                        |         |                                                            |                                             |                        |                   |               |                  |                                   |                     |                              |   |
|                                                                                                    | + Bezugskosten<br>9                                       |         | 9.00€                                                      |                                             | 7,50€                  |                   | €<br>ä,       |                  | €                                 |                     |                              |   |
| 10                                                                                                    | = Bezugspreis                                             |         |                                                            |                                             |                        |                   |               |                  |                                   |                     |                              |   |
| 11                                                                                                    |                                                           |         |                                                            |                                             |                        |                   |               |                  |                                   |                     |                              |   |
| 12                                                                                                    | Der günstigste Bezugspreis beträgt:                       |         |                                                            |                                             |                        |                   |               |                  |                                   |                     |                              |   |
| 13                                                                                                    | Der höchste Bezugspreis beträgt:                          |         |                                                            |                                             |                        |                   |               |                  |                                   |                     |                              |   |
| 14                                                                                                    |                                                           |         |                                                            |                                             |                        |                   |               |                  |                                   |                     |                              |   |
| 15                                                                                                    |                                                           |         |                                                            |                                             |                        |                   |               |                  |                                   |                     |                              |   |
| 16                                                                                                    |                                                           |         |                                                            |                                             |                        |                   |               |                  |                                   |                     |                              |   |
| 17                                                                                                    |                                                           |         |                                                            |                                             |                        |                   |               |                  |                                   |                     |                              |   |

**Abbildung 5: Aufgabe 1 – Einfache Formeln und Prozentrechnungen [ApOl 2011]**

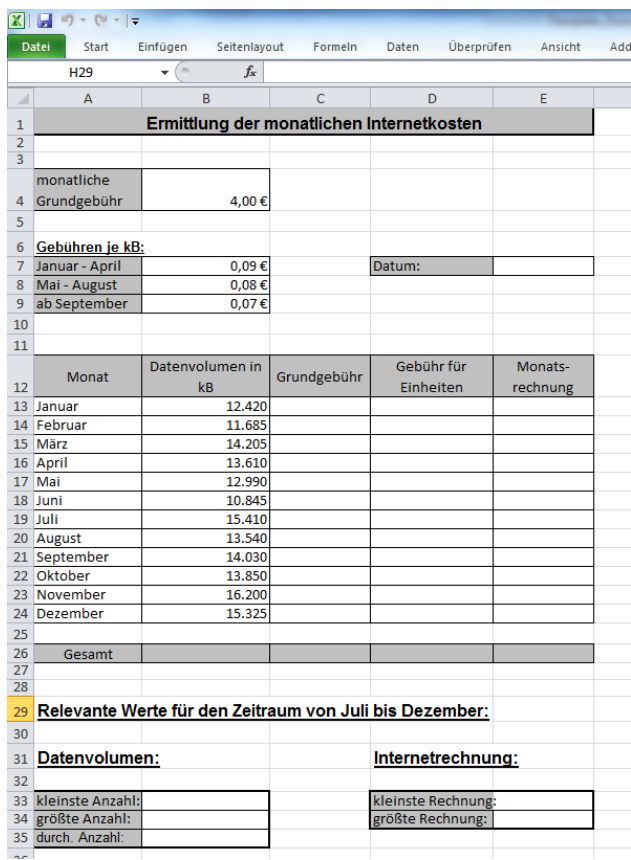

**Abbildung 6: Aufgabe 2 – Absolute und relative Bezüge**

|                                                                                                    | $\boxed{\mathbf{X}} \parallel \boxed{\mathbf{H}} \parallel \mathbf{t} \rrbracket \times \left( \mathbf{H} \parallel \mathbf{t} \parallel \mathbf{t} \right)$<br>Schularbeit1_Angabe.xlsx - Microsoft Excel |                                                                                                    |               |                               |                |           |                                                 |                  |                                |                                          |                           |
|----------------------------------------------------------------------------------------------------|----------------------------------------------------------------------------------------------------|----------------------------------------------------------------------------------------------------|---------------|-------------------------------|----------------|-----------|-------------------------------------------------|------------------|--------------------------------|------------------------------------------|---------------------------|
| Überprüfen<br>Datei<br>Start<br>Seitenlayout<br>Add-Ins<br>Einfügen<br>Formeln<br>Daten<br>Ansicht |                                                                                                    |                                                                                                    |               |                               |                |           |                                                 |                  |                                |                                          |                           |
|                                                                                                    | D <sub>25</sub>                                                                                                    | $f_{x}% ^{r}=\int_{0}^{T}f_{x}\left( t\right) \cdot T_{x}^{r}(\tau )\left( t\right) \cdot T_{x}^{r}(\tau )$<br>$-\left($ |               |                               |                |           |                                                 |                  |                                |                                          |                           |
|                                                                                                    | $\overline{A}$                                                                                                    | B                                                                                                    | $\mathsf{C}$  | D                             | Ë              | F         | G                                               | H                |                                | п                                        | K                         |
| ⊿<br>$\mathbf{1}$                                                                                  |                                                                                                    |                                                                                                    |               |                               |                |           | Ermittlung des Gesundheitsbonus für das Jahr 02 |                  |                                |                                          |                           |
| $\overline{\mathbf{2}}$                                                                            |                                                                                                    |                                                                                                    |               |                               |                |           |                                                 |                  |                                |                                          |                           |
| 3                                                                                                  |                                                                                                    |                                                                                                    |               |                               |                |           |                                                 |                  |                                |                                          |                           |
| 4                                                                                                  | Ausgangswerte:                                                                                                    |                                                                                                    |               | <b>Grundgehalt pro Monat:</b> |                |           | Voraussetzungen für die Gesundheitsprämie:      |                  |                                |                                          |                           |
| 5                                                                                                  |                                                                                                    |                                                                                                    |               |                               |                |           |                                                 |                  |                                |                                          |                           |
|                                                                                                    | Arbeitstage It.                                                                                                    |                                                                                                    |               |                               |                |           | Fehlquote bis                                   | Gesundheits-     |                                |                                          |                           |
| 6                                                                                                  | Tarifvertrag:                                                                                                    | 230                                                                                                    |               | Gehaltsklasse                 | Gehalt         |           | Prozent                                         | prämie           |                                |                                          |                           |
| $\overline{7}$                                                                                     |                                                                                                    |                                                                                                    |               | A                             | 2.200,00€      |           | 4%                                              | 300,00€          |                                |                                          |                           |
| $\bf 8$                                                                                            |                                                                                                    |                                                                                                    |               | в                             | 2.050,00€      |           |                                                 |                  |                                |                                          |                           |
| $\boldsymbol{9}$                                                                                   |                                                                                                    |                                                                                                    |               |                               |                |           |                                                 |                  |                                |                                          |                           |
| 10                                                                                                 |                                                                                                    |                                                                                                    |               |                               |                |           |                                                 |                  |                                |                                          |                           |
| 11                                                                                                 | <b>Rechenbereich:</b>                                                                                                    |                                                                                                    |               |                               |                |           |                                                 |                  |                                |                                          |                           |
| 12                                                                                                 |                                                                                                    |                                                                                                    |               |                               |                |           |                                                 |                  |                                |                                          |                           |
| 13                                                                                                 | <b>Name</b>                                                                                                    | Arbeitstage It.<br><b>Tarifvertrag</b>                                                                                   | Gehaltsklasse | Gehalt                        | Fehltage       | Fehlquote | Gesundheits-<br>prämie                          | Sonderprämi<br>e | Gehalt<br>Januar <sub>02</sub> | unterdurch-<br>schnittliche<br>Fehlquote | Persönliche<br>s Gespräch |
|                                                                                                    | 14 Behrends, Anita                                                                                                    |                                                                                                    | A             |                               | 13             |           |                                                 |                  |                                |                                          |                           |
|                                                                                                    | 15 Classens, Jochen                                                                                                    |                                                                                                    | B             |                               | 22             |           |                                                 |                  |                                |                                          |                           |
|                                                                                                    | 16 Grönewald, Dagmar                                                                                                    |                                                                                                    | A             |                               | 8              |           |                                                 |                  |                                |                                          |                           |
|                                                                                                    | 17 Höver, Bianca                                                                                                    |                                                                                                    | A             |                               | 3              |           |                                                 |                  |                                |                                          |                           |
|                                                                                                    | 18 Klöver, André                                                                                                    |                                                                                                    | B             |                               | 31             |           |                                                 |                  |                                |                                          |                           |
|                                                                                                    | 19 Osteresch, Jutta                                                                                                    |                                                                                                    | A             |                               | 9              |           |                                                 |                  |                                |                                          |                           |
|                                                                                                    | 20 Petersen, Markus                                                                                                    |                                                                                                    | A             |                               | $\overline{7}$ |           |                                                 |                  |                                |                                          |                           |
|                                                                                                    | 21 Riester, Christian                                                                                                    |                                                                                                    | B             |                               | 17             |           |                                                 |                  |                                |                                          |                           |
|                                                                                                    | 22 Teichmann, Steffi                                                                                                    |                                                                                                    | B             |                               | 9              |           |                                                 |                  |                                |                                          |                           |
|                                                                                                    | 23 Wilms, Holger                                                                                                    |                                                                                                    | A             |                               | 14             |           |                                                 |                  |                                |                                          |                           |
| 24                                                                                                 |                                                                                                    |                                                                                                    |               |                               |                |           |                                                 |                  |                                |                                          |                           |
| 25                                                                                                 |                                                                                                    |                                                                                                    |               |                               |                |           |                                                 |                  |                                |                                          |                           |
| 26<br>22                                                                                           | gesamte Fehltage aller Mitarbeiter                                                                                                    |                                                                                                    |               |                               |                |           |                                                 |                  |                                |                                          |                           |

**Abbildung 7: Aufgabe 3 – WENN-Funktionen [ApOl 2011]**

### <span id="page-15-0"></span>**2.4.2 Test: Umgang mit alternativer/beliebiger Tabellenkalkulation**

Nachdem die SchülerInnen in Arbeitsaufträgen die Unterschiede zwischen den Tabellenkalkulationsprogrammen Excel und Numbers erarbeitet haben, sollen sie bei einem Test Aufgaben im ihnen noch absolut unbekannten Tabellenkalkulationsprogramm Calc durchführen. Dies soll zeigen, ob die SchülerInnen fähig sind die kennengelernten Konzepte auch auf neue Tabellenkalkulationsprogramme umzusetzen. Dafür wurde untenstehendes Beispiel verwendet. Inhaltlich werden dabei folgende Themen abgedeckt: Formatierung von Zellen, absolute und relative Bezüge, Wenn-Funktion, das Format Prozent.

| <b>Open Office CALC</b>                                                        |                  |                 |                         |  |  |  |  |  |  |
|--------------------------------------------------------------------------------|------------------|-----------------|-------------------------|--|--|--|--|--|--|
| Name:                                                                          |                  |                 |                         |  |  |  |  |  |  |
|                                                                                |                  |                 |                         |  |  |  |  |  |  |
| Gib folgende Aufstellung inkl. Formatierung im Programm Calc ein und berechne: |                  |                 |                         |  |  |  |  |  |  |
|                                                                                |                  |                 |                         |  |  |  |  |  |  |
|                                                                                |                  |                 | <b>Provision</b>        |  |  |  |  |  |  |
|                                                                                | Umsatz unter     | 100.000,00€     | 10%                     |  |  |  |  |  |  |
|                                                                                | Umsatz ab        | 100.000,00€     | 15%                     |  |  |  |  |  |  |
|                                                                                |                  |                 |                         |  |  |  |  |  |  |
|                                                                                |                  |                 |                         |  |  |  |  |  |  |
|                                                                                | <b>Vertreter</b> | <b>Umsatz</b>   | Provision in $\epsilon$ |  |  |  |  |  |  |
|                                                                                | Czell            | 95.000,00<br>€  |                         |  |  |  |  |  |  |
|                                                                                | <b>Stadtmann</b> | 107.000,00<br>€ |                         |  |  |  |  |  |  |
|                                                                                | <b>Bischof</b>   | €<br>100.000,00 |                         |  |  |  |  |  |  |
|                                                                                |                  | <b>Summe</b>    |                         |  |  |  |  |  |  |

**Abbildung 8: Kontrollbeispiel in Calc**

Ergänzend zum praktischen Beispiel wurden den SchülerInnen folgende Fragen gestellt:

*Wie kann man in Calc Formeln eingeben?*

- *Wo findet man Funktionen?*
- *Kann man Calc-Dateien später auch in Excel öffnen und umgekehrt?*
- *Kann man Formeln kopieren?*
- *Wie kann man Zellen absolut setzen?*

### <span id="page-16-0"></span>**2.4.3 Test: Längerfristiges Behalten der Strukturen**

Aus zeitlichen Gründen dient der in Punkt 2.4.2 beschriebenen Test auch zur Feststellung des längerfristigen Behaltens der Strukturen. Erhoben werden konnte das Verständnis von:

- Einfachen Berechnungen
- Absoluten und relativen Bezügen
- Prozent Format
- Wenn-Funktion

## <span id="page-17-0"></span>**3 EVALUATIONSERGEBNISSE**

## <span id="page-17-1"></span>**3.1 Schularbeit**

Die vergleichende Auswertung der in Kapitel 2 vorgestellten Schularbeit hat keine markanten Leistungsunterschiede zwischen den SchülerInnen der beiden Gruppen ergeben. Die Tabelle stellt die Zahl der richtigen Lösungen, geclustert nach elementaren Tabellenkalkulationsthemen, dar.

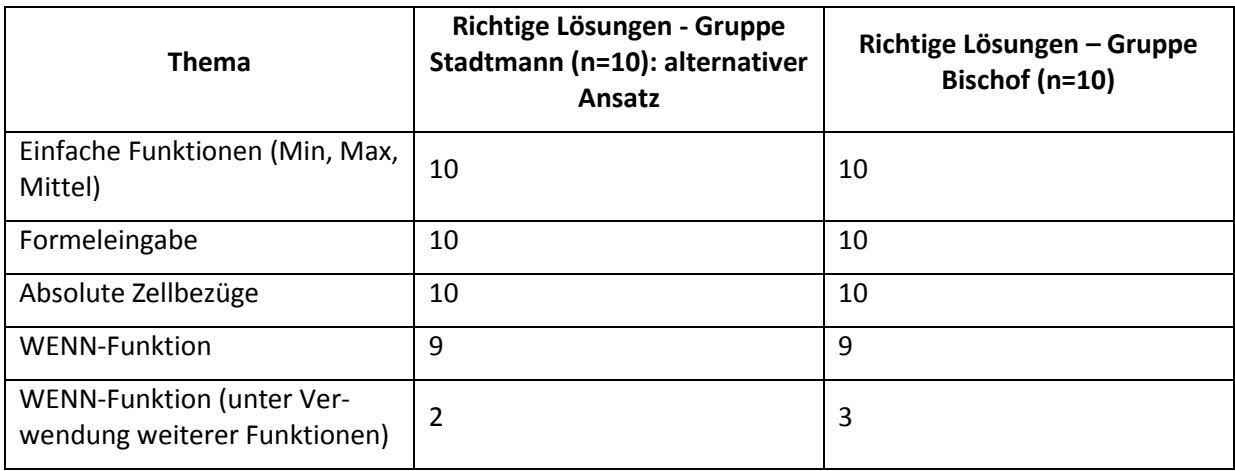

Zumindest beim kurzfristigen Behalten kann somit festgestellt werden, dass sich bei den SchülerInnen keine Leistungsunterschiede zeigen, ob sie konventionell oder durch Animationen die Grundlagen der Tabellenkalkulation kennengelernt haben.

## <span id="page-17-2"></span>**3.2 Test: Umgang mit alternativer/beliebiger Tabellenkalkulation**

Die Auswertung des Tests mit dem Umgang der "dritten" Tabellenkalkulation Calc wurde unter nachstehenden Gesichtspunkten untersucht.

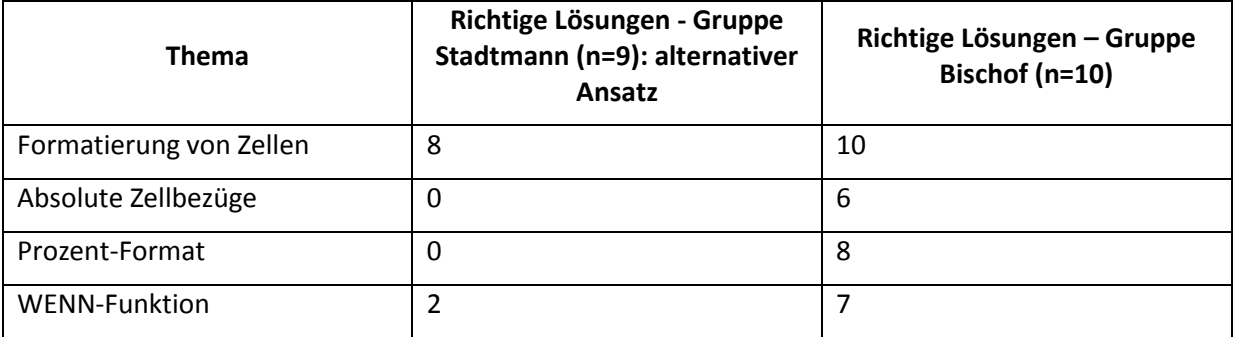

Das Kriterium "Formatierung von Zellen" sollte zeigen, ob die SchülerInnen mit der Oberfläche von Calc zurechtkommen. Da ausser bei einer Schülerin die Formatierung gelungen ist, kann man sagen, dass die SchülerInnen auch mit dem weiteren Tabellenkalkulationsprogramm keine Probleme hatten, obwohl sie dieses ohne Hilfestellung der Lehrperson verwenden mussten. Das zweite Kriterium "absolute Zellbezüge" geht auf die Verwendung dieser Bezüge in der Formel der Berechnung ein. Dabei haben die SchülerInnen der Gruppe Stadtmann bei den Berechnungen keine absoluten Bezüge verwendet. Die Gruppe Bischof schnitt mit 60% gut ab. Auch bei der Formaterkennung von Prozentzahlen schnitt die Gruppe Stadtmann sehr schlecht ab. Die Gruppe Bischof erkannte grundsätzlich die Formatierung von Prozentzahlen. Die Wenn-Funktion wurde von den meisten SchülerInnen der Gruppe Bischof angewendet. Bei der Gruppe Stadtmann verwendeten nur zwei Schülerinnen die Funktion.

## <span id="page-18-0"></span>**3.3 Test: Längerfristiges Behalten der Strukturen**

Das bereits vorgestellte Beispiel für Calc wurde auch zum Ermitteln des längerfristigen Behaltens verwendet. Die Kriterien wurden allerdings anders gewichtet. Das erste Kriterium bezieht sich auf die Verwendung von "einfachen Formeln" (z.B. Verwendung des Gleichzeichens als Formelbeginn). Dabei haben alle SchülerInnen es geschafft, einfache Formeln mit dem Gleichzeichen in die Tabellenkalkulation Calc einzugeben. Die Summenfunktion aus dem Pool der Funktionen wurde bei der Gruppe Stadtmann von 8 von 9 SchülerInnen verwendet, bei der Gruppe Bischof nur von 7 von 10 Schülerinnen. Die SchülerInnen, die die Summenfunktion nicht verwendeten addierten die Zellen einzeln, kamen daher auch zum richtigen Ergebnis. Dies lässt Möglichkeiten zur Interpretation offen. Möglicherweise fanden die SchülerInnen die Funktion im Programm Calc nicht. Andererseits wäre es auch möglich, dass sie sich nicht erinnern konnten, dass es eine solche Funktion gibt.

Das Kriterium Prozentrechnung bezieht sich auf den mathematischen Aspekt der Prozentrechnung. Auch hier Schnitt die Gruppe Stadtmann besser ab als die Gruppe Bischof.

Beim Thema "absolute Zellbezüge" schnitten die SchülerInnen der Gruppe Stadtmann deutlich besser ab als die Gruppe Bischof. Berücksichtigt wurde bei der Auswertung zum einen die theoretische Frage wie man Zellen absolut setzt, als auch die praktische Verwendung. Eine Schülerin der Gruppe Bischof nutzte absolute Bezüge durch setzen der Dollar-Zeichen, konnte den Begriff "absoluter Bezug" aber nicht zuordnen. Die SchülerInnen aus der Gruppe Stadtmann nannten neben dem absolut setzen mit Dollarzeichen, die Benennung der Zellen durch Namengebung. Dies lässt sich auf die Einführung der ersten Simulation schließen.

Bei den WENN-Funktionen schnitt die Gruppe Bischof besser ab als die Gruppe Stadtmann (siehe Tabelle).

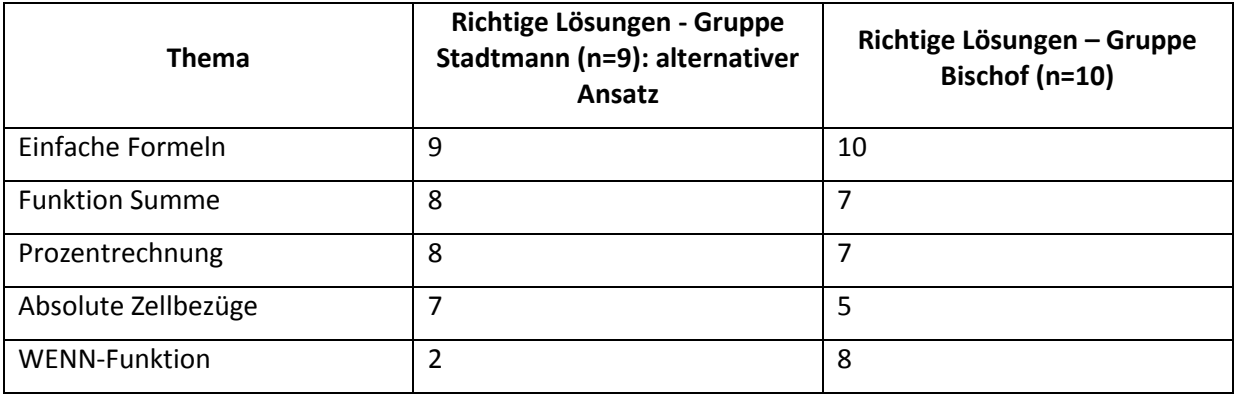

Besonders beim Thema "absolute und relative Bezüge" zeigte sich eine positive Wirkung bei den SchülerInnen der Gruppe Stadtmann. Das längerfristige Behalten wurde besonders gefördert und kann auf die Lehrmethode zurückgeführt werden.

## <span id="page-19-0"></span>**4 RESÜMEE**

Grundsätzlich kann resümiert werden, dass das Projekt erfolgreich abgeschlossen werden konnte. Auf SchülerInnenebene wurde die Motivation im Unterricht gesteigert und die in den alternativen Unterrichtsformen vermittelten Inhalte wurden von den SchülerInnen über mehrere Monate behaltet und konnten im Kontrolltest richtig angewandt werden. Der Inhalt der Wenn-Funktion konnte mittels der Methode der Animation nicht besonders gut vermittelt, da die Gruppe Bischof besser abschnitt. Daher sollte die Methodik der Vermittlung der Wenn-Funktion in der alternativen Unterrichtsform überdacht werden.

Der Einsatz des Programms Numbers am IPad und die dazugehörigen Übungen haben dazu geführt, dass die SchülerInnen ohne Hilfe der Lehrerin auch das Programm Calc (Open Office) problemlos verwenden konnten. Daraus kann man schließen, dass der grundsätzliche Aufbau der Tabellenkalkulation verstanden wurde und auf weitere Programme übertragen werden konnte.

Die Projektnehmerinnen resümieren, dass die Umsetzung der Ziele auf LehrerInnenebene nur teilweise erfüllt wurde. Der Umgang mit neuen Technologien wurde bei den Projektnehmerinnen gefördert. Bei den FachkollegInnen konnte kaum Zustimmung erreicht werden. Auf Schulebene hingegen wurden und werden die IPads in anderen Gegenständen (z.B. Sprachunterricht) verwendet. Ein weiterer positiver Effekt des Projekts war die Einrichtung eines Wireless-Lan an der Schule.

Die beiden Burschen in der Gruppe Stadtmann haben bei der Schularbeit sehr schlecht abgeschnitten. Ein Grund könnte die Unaufmerksamkeit und wenige Mitarbeit in den Unterrichtsstunden sein. Außerdem wollen sie den Mädchen imponieren und sind als "Klassenkasper" auch bei anderen LehrerInnen bekannt. Dennoch schnitt ein Bursche bei dem Test über Calc ausgezeichnet ab. Wir haben beobachtet, dass die reine Mädchengruppe (Gruppe Bischof) offener und ungezwungener an die Themen herangingen als die Gruppe mit den beiden Schülern. Bei der Gruppenbildung für die IPads wollten die Mädchen nicht mit den Burschen zusammenarbeiten. Die Lehrperson musste die Schüler auf die Mädchengruppen aufteilen, damit nicht eine eigene Gruppe aus den zwei Burschen entstand.

## <span id="page-20-0"></span>**5 LITERATUR**

#### [Kopeinigg 2011]

Kopeinigg, Christine, und weitere (2011). *IOM und Publishing. Informations- und Officemanagement 1/I*. Wien: Westermann.

#### [ApOl 2011]

Apel, Olaf, und weitere (2011). Handlungsorientierte Tabellenkalkulation für Büroberufe. Excel 2007/2010. Köln: Bildungsverlag EINS.

Lehrplan IOM/AINF Humanberufliche Schulen[: http://www.abc.berufsbildendeschulen.at](http://www.abc.berufsbildendeschulen.at/) (Stand vom 29. 1. 2012).

Wir erklären, dass wir die vorliegende Arbeit (=jede digitale Information, z.B. Texte, Bilder, Audiound Video Dateien, PDFs etc.) selbstständig angefertigt und die mit ihr unmittelbar verbundenen Tätigkeiten selbst erbracht haben. Alle aus gedruckten, ungedruckten oder dem Internet im Wortlaut oder im wesentlichen Inhalt übernommenen Formulierungen und Konzepte sind zitiert und durch Fußnoten bzw. durch andere genaue Quellenangaben gekennzeichnet. Wir sind uns bewusst, dass eine falsche Erklärung rechtliche Folgen haben wird. Diese Erklärung gilt auch für die Kurzfassung dieses Berichts, sowie eventuell vorhandene Anhänge.